## **УТВЕРЖДАЮ**

**Первый заместитель генерального директора-заместитель по научной**

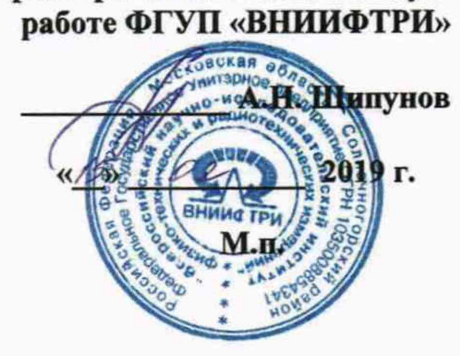

## **ГОСУДАРСТВЕННАЯ СИСТЕМА ОБЕСПЕЧЕНИЯ ЕДИНСТВА ИЗМЕРЕНИЙ**

 $\alpha^{\dagger}$ 

**ПРИЕМНИКИ ИЗМЕРИТЕЛЬНЫЕ ПРВ-1И**

**МЕТОДИКА ПОВЕРКИ**

**ФАСД.467762.001 МП**

# СОДЕРЖАНИЕ

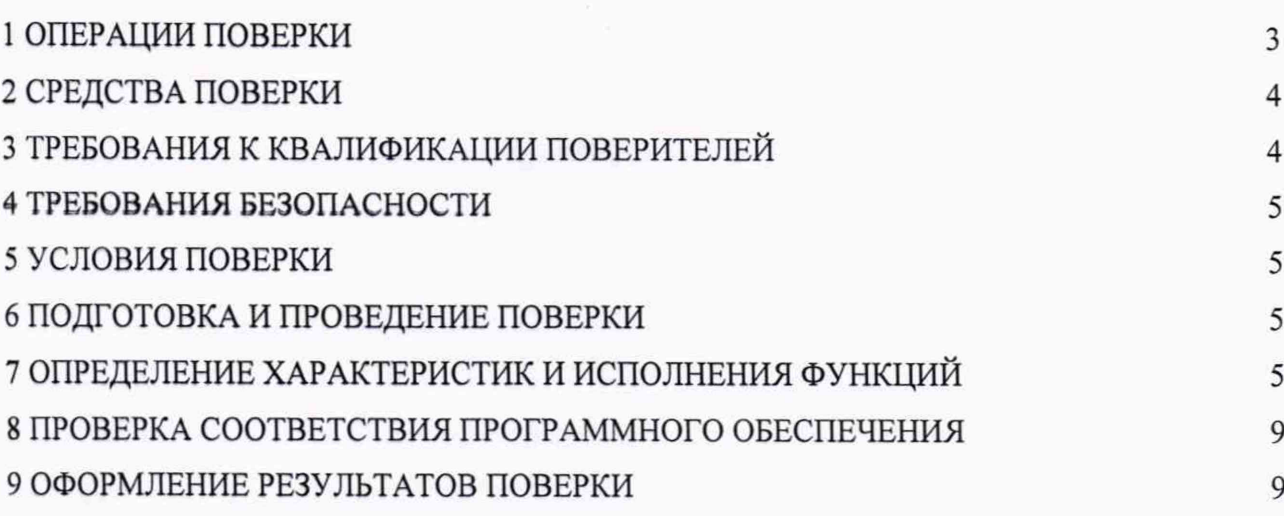

Настоящая методика поверки устанавливает методы и средства первичной, периодической поверки приемников измерительных ПРВ-1И (далее – приемники), изготавливаемых АО «НИИ телевидения», г. Санкт- Петербург.

Поверку приемника осуществляют метрологические службы, аккредитованные на данные виды работ.

Интервал между поверками - два года.

Требования настоящей методики поверки обязательны для метрологических служб юридических лиц, не зависимо от форм собственности.

#### **1 Операции поверки**

1.1 При проведении поверки должны выполняться операции, указанные в таблице 1. Таблица 1

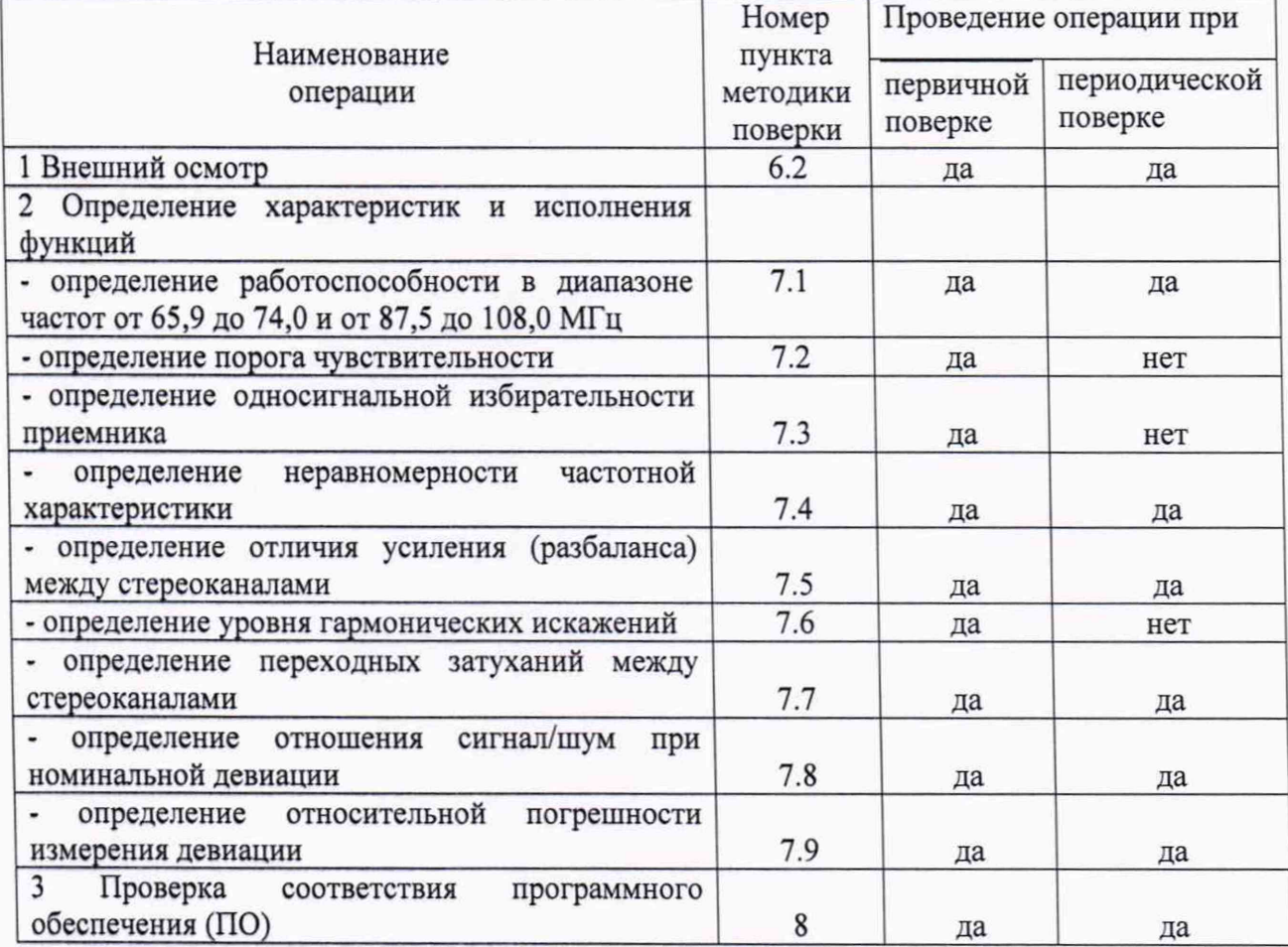

1.2 Не допускается проведение поверки отдельных измерительных каналов или меньшего числа измеряемых величин или на меньшем числе поддиапазонов измерений, которые используются при эксплуатации по соответствующим пунктам настоящей методики поверки. Соответствующая запись должна быть сделана в эксплуатационных документах и свидетельстве о поверке на основании решения эксплуатирующей организации.

1.3 Поверка может быть прекращена при выполнении любой операции, в результате которой получены отрицательные результаты.

## **2 Средства поверки**

<span id="page-3-0"></span>При проведении поверки должны применяться средства поверки, указанные в таблице 2. Таблица 2

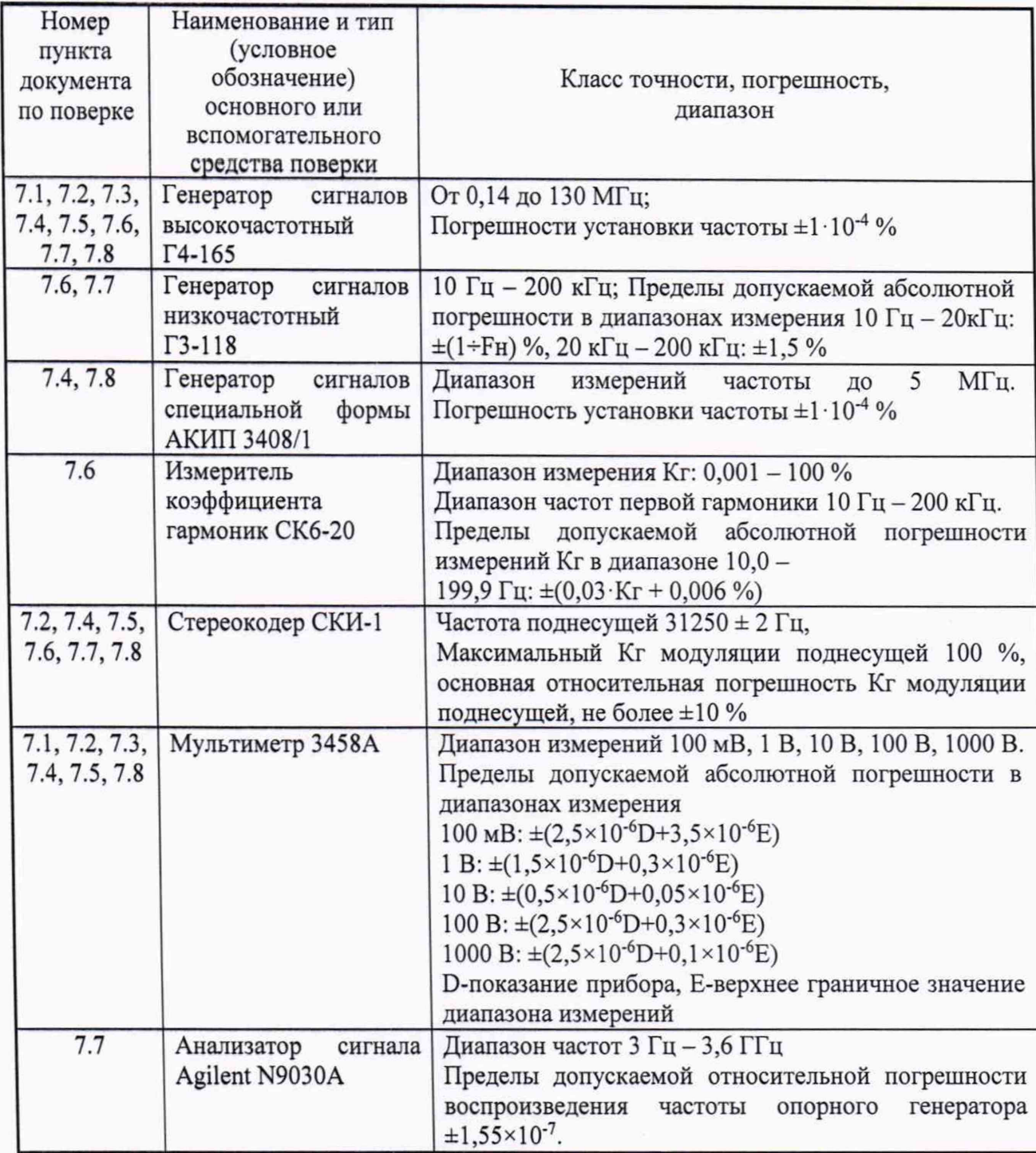

Вместо указанных средств поверки разрешается применять другие приборы, обеспечивающие измерения соответствующих параметров с требуемой точностью.

## **Э Требования к квалификации поверителей**

К проведению поверки допускаются лица с высшим или средним техническим образованием, аттестованные в качестве поверителя, изучившие руководство по эксплуатации поверяемого оборудования, имеющие навык работы на персональном компьютере (PC), имеющие квалификационную группу по технике безопасности не ниже III.

## **4 Требования безопасности**

4.1 Корпуса средств измерений должны быть заземлены.

4.2 При проведении измерений запрещается проводить работы по монтажу и демонтажу участвующего в поверке оборудования.

## **5 Условия поверки**

5.1 При подготовке к поверке поверитель должен проверить наличие всей документации, необходимой для проведения поверки, и готовность основных и вспомогательных средств поверки.

5.2 При проведении поверки необходимо соблюдать следующие условия:

- температура окружающего воздуха, **°С** от +5 до +40;

- относительная влажность воздуха, %, не более 90;

 $-$  атмосферное давление, кПа от 84,0 до 106,7.

#### **6 Подготовка и проведение поверки**

6.1 Перед проведением поверки необходимо провести следующие подготовительные работы:

- приемник разместить на рабочем столе с площадью не менее 2.5  $\mathbf{M}^2$ , оснащенном однофазным переменным напряжением 220 В (четыре розетки типа «Европа» с заземлением);

- установить рядом с приемником измерительную аппаратуру, применяемую при поверках;

- подключить соединительные кабели приемника к соответствующим разъемам измерительной аппаратуры, применяемой при поверках.

*ВНИМАНИЕ! До включения приемника в сеть его корпус должен быть соединён с клеммой защитного заземления. Заземление приемника и измерительной аппаратуры***,** *применяемой при поверках***,** *должно быть общим.*

#### 6.2 Внешний осмотр

Внешний осмотр проводят визуально и проверяют:

- отсутствие внешних дефектов приемника;

- надежность и качество заземления;

- чистоту разъемов, клемм и т.д.

Результаты поверки считать положительными, если выполняются выше перечисленные требования.

#### **7 Определение характеристик и исполнения функций**

7.1 Определение диапазона входных частот от 65,9 до 74,0 и от 87,5 до 108,0 МГц Определение диапазона частот проводить по схеме соединений, приведенной на рисунке 1.

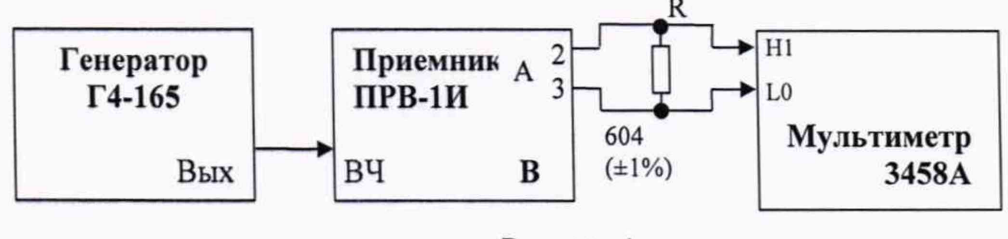

**Рисунок 1**

**При включении питающего напряжения автоматически устанавливается полоса пропускания приемника «20 кГц» - зажигается соответствующий индикатор.**

**На вход приемника с генератора Г4-165 подать частотно-модулированный сигнал частотой 65,9 МГц и уровнем 10 мВ, модулированный синусоидальным сигналом частотой 1000 Гц при девиации 50 кГц.**

**Измерить дифференциальный уровень НЧ сигнала на А выходе приемника.**

**Затем произвести измерение на В выходе приемника.**

Устанавливая на выходе генератора частоты 74 МГц, 87,5 МГц, 108 МГц, измерить уровень сигналов на НЧ выходах приемника.

Результаты поверки считать положительными, если полученные значения приемника находятся в диапазоне частот от 65,9 до 74,0 и от 87,5 до 108,0 МГц.

7.2 Определение порога чувствительности приемника проводить по схеме соединений, приведенной на рисунке 1 для режима «Моно», и по схеме, приведенной на рисунке 2 для режима «Стерео».

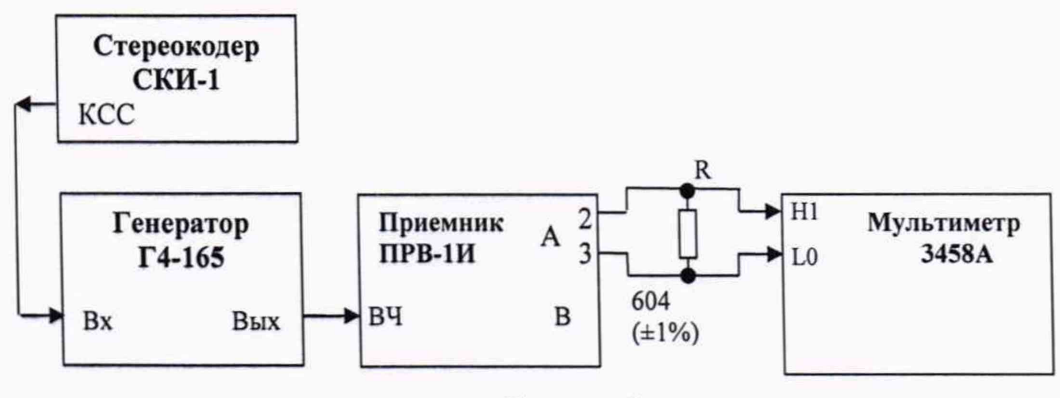

Рисунок 2

При заданном отношении сигнал шум 50 дБ, значение напряжения шума составляет 2,45 мВ.

Установить на генераторе  $\Gamma$ 4-165 в режиме « $\top$  |  $\vdash$ » частоту выходного сигнала 69 МГц и изменять напряжение, пока на НЧ выходе приемника напряжение шумов (U $u$ ) в режиме «Моно» не будет равно 2,45 мВ. Напряжение на выходе генератора определяет чувствительность приемника при заданном отношении сигнал/шум.

При испытаниях в режиме «Стерео». Установить частоту выходного сигнала 50 МГц. Сигнал генератора Г4-165 модулировать сигналом пилот тона или немодулированной поднесущей.

Результаты поверки считать положительными, если полученные значения приемника не более 50 мкВ в режиме «Моно», и не более 60 мкВ в режиме «Стерео».

7.3 Определение односигнальной избирательности приемника проводить по схеме, приведенной на рисунке 1.

На вход приемника с генератора Г4-165 подать частотно-модулированный сигнал частотой 87,5 МГц и уровнем 10 мВ, модулированный синусоидальным сигналом частотой 1000 Гц при девиации 50 кГц. Настроить приемник на данную частоту. Изменять напряжение входного сигнала (U1) до значения, обеспечивающего уменьшение уровня сигнала на НЧ выходе на 3 дБ относительно предварительно установленного уровня.

Заменить частоту входного сигнала на частоту 87,1 МГц, уровень входного сигнала увеличить, а частоту входного сигнала настроить по максимуму напряжения на низкочастотном выходе. Установить уровень входного сигнала (U2), который обеспечил бы получение такого же значения напряжения на низкочастотном выходе, как при измерении уровня ограничения минус 3 дБ.

За результат измерений принимать отношение напряжения мешающего сигнала на входе U2 к напряжению полезного сигнала на входе U1, выраженное в дБ.

Заменить частоту входного сигнала на частоту 87,9 МГц, повторить измерения.

Заменить частоту входного сигнала на частоту 66,1 МГц, повторить измерения.

Результаты поверки считать положительными, если минимальное из полученного значения должно быть не менее 80 дБ.

6

7.4 Определение неравномерности частотной характеристики в диапазоне модулирующих частот и обеспечения полос пропускания производить по схеме соединений, приведенной на рисунке 3.

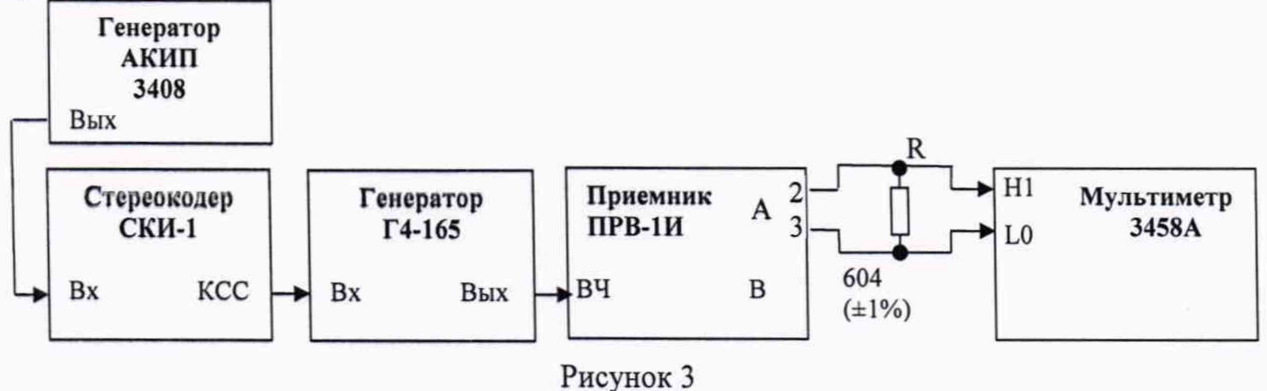

На генераторе Г4-165 установить частоту выходного сигнала 73 МГц, уровень 10 мВ, внешнюю частотную модуляцию (ЧМ).

Установить значение девиации на генераторе Г4-165 - 50 кГц.

На приемнике установить полосу пропускания 20 кГц.

Устанавливая на генераторе АКИП 3408 частоты 30 Гц, 60 Гц, 120 Гц, 240 Гц, 400 Гц, 800 Гц, 2000 Гц, 5 кГц, 10 кГц, 15 кГц произвести измерения частотной характеристики на А выходе приемника. Снять показания с мультиметра и перевести значения в дБ (формула 1).

$$
U_{\rm AB} = 20 \lg(U_{\rm BMX}/U_{\rm BXO,}) \tag{1}
$$

Повторить измерения для В выхода.

Измеренные значения должны быть не более ± 0,5 дБ.

На приемнике установить полосу пропускания 60 кГц. Произвести измерения.

Измеренные значения должны быть не более ± 0,5 дБ.

Результаты поверки считать положительными, если неравномерность частотной характеристики относительно уровня сигнала на частоте модуляции 1000 Гц в пределах эффективного диапазона частот от 30 до 15000 Гц, не более  $\pm$  0,5 дБ.

7.5 Определение отличия усиления (разбаланса) между стереоканалами производить по схеме соединений, приведенной на рисунке 3.

Провести измерения по п.п 4.4.4.1 - 4.4.4.7, в диапазоне частот от 250 до 6300 Гц. Установить не менее трех значений (начало, середина, конец диапазона частоты).

Вычислить разницу полученных значений (дБ) между выходами для каждого значения частоты.

Результаты поверки считать положительными, если разность значений частотной характеристики одноименных частот должна быть не более ±1 дБ.

7.6 Определение уровня гармонических искажений производить по схеме соединений, приведенной на рисунке 4.

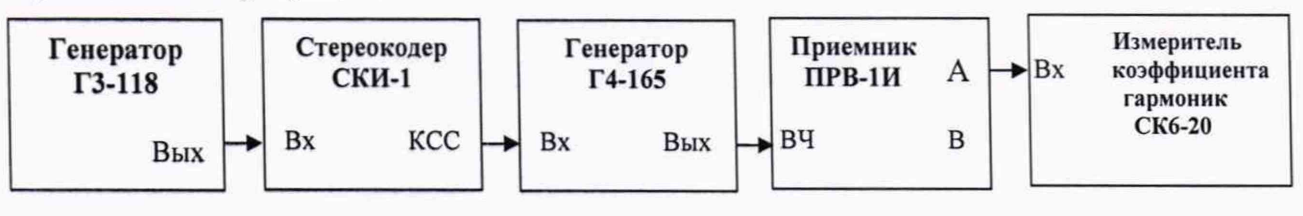

#### Рисунок 4

На генераторе Г4-165 установить частоту выходного сигнала 73 МГц, уровень 10 мВ, внешнюю частотную модуляцию (ЧМ).

Установить значение девиации на генераторе Г4-165 - 50 кГц.

На приемнике установить полосу пропускания 20 кГц.

На выходе генератора ГЗ-118 установить сигнал частотой 1000 Гц, уровнем 0,775 В и измерить коэффициент гармоник на выходах А и В приемника.

Измеренные значения должны быть не более 0,1%.

На приемнике установить полосу пропускания 60 кГц. Произвести измерения в каналах А и В.

Результаты поверки считать положительными, если гармонические искажения на частотной модуляции 1000 Гц при номинальной девиации должны быть не более 0,1 %.

7.7 Определение переходных затуханий между стереоканалами производить по схеме **соединений, приведенной на рисунке 5.**

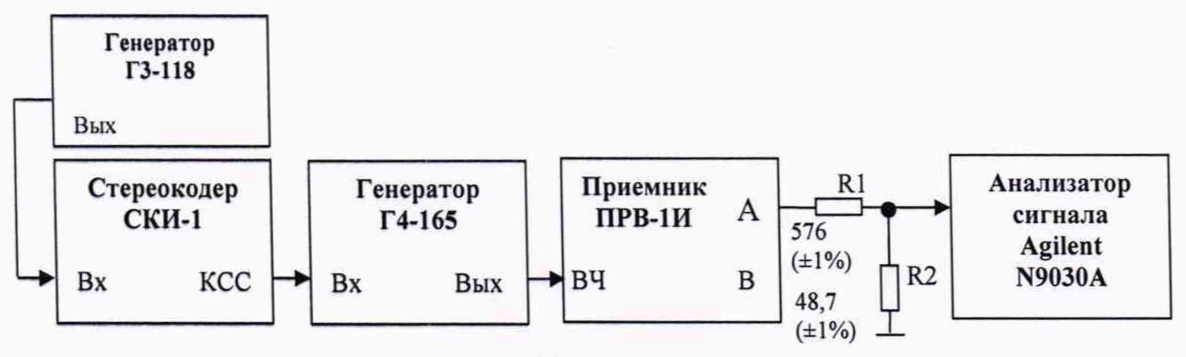

Рисунок 5

На генераторе Г4-165 установить частоту выходного сигнала 73 МГц, уровень 10 мВ, внешнюю частотную модуляцию (ЧМ).

Установить значение девиации на генераторе Г4-165 - 50 кГц.

На приемнике установить полосу пропускания 200 кГц.

На стереокодере СКИ-1 включить кнопки «ПМ», «А+В».

От генератора ГЗ-118 на стереокодер подать сигнал частотой 1000 Гц. На анализатор сигнала через согласующую цепь подать сигнал с А выхода приемника. На анализаторе установить маркер на сигнал. Обнулить маркер Д. На стереокодере включить кнопку В, а в канале А произвести измерение.

Подать на анализатор сигнала сигнал с В выхода приемника. Установить маркер на сигнал. Обнулить маркер Д. На стереокодере включить канал А. Произвести измерение в канале В.

Произвести измерения для сигналов генератора ГЗ-118 частотой 300 Гц и 5000 Гц.

Результаты поверки считать положительными, если измеренные значения не менее 46 дБ для частот 300 Гц и 10000Гц, и не менее 50 дБ для частот 400-5000 Гц.

7.8 Определение отношения сигнал/шум, при номинальной девиации, производить по схеме соединений, приведенной на рисунке 3.

Установить на генераторе Г4-165 в режиме « $|$ ]  $|$ -» частоту выходного сигнала 69 МГц, уровень 10 мВ.

На приемнике установить полосу частот 20 кГц, включить постоянную времени.

Измеренное значение не должно превышать минус 67 дБ.

Результаты поверки считать положительными, если отношение сигнал/шум не более минус 67 дБ.

7.9 Определение относительной погрешности измерения девиации, производить по схеме соединений, приведенной на рисунке 6.

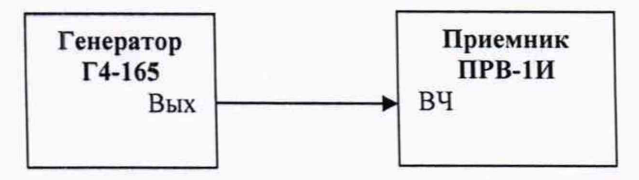

Рисунок 6

8

На вход приемника с генератора Г4-165 подать частотно-модулированный сигнал частотой 84,5 МГц и уровнем 10 мВ, модулированный синусоидальным сигналом частотой 1000 Гц при девиации 5 кГц.

На индикаторе приемника, в поле «Девиация» должно быть значение девиации (5,0±0,1) кГц.

Установить на генераторе значение девиации 98 кГц и проверить показание на индикаторе приемника. Индицированное значение девиации должно быть (98,0 $\pm$ 1,9) кГц.

На вход приемника с генератора Г4-165 подать частотно-модулированный сигнал частотой 73 МГц и уровнем 10 мВ, модулированный синусоидальным сигналом частотой 1000 Гц при девиации 50 кГц. Индицированное на приемнике значение девиации должно быть  $(50.0 \pm 1.0)$   $\text{K}$ II.

Результаты поверки считать положительными, если полученные значения относительной погрешности измерения девиации, не более ±2 %.

## **8 Проверка соответствия программного обеспечения**

8.1 Цель и содержание проверки

При подтверждении соответствия программного обеспечения (ПО) руководствоваться МИ 3286-2010, Р50.2.077-2011 с учетом МИ 2955-2010 и произвести проверку следующих заявленных данных ПО: идентификационное наименование ПО, номер версии ПО, цифровой идентификатор ПО (контрольная сумма), алгоритм вычисления цифрового идентификатора ПО.

8.2 Проверка соответствия идентификационных данных ПО приемника

По команде «md5» запустить алгоритм вычисления контрольной суммы ПО для файла FM\_RECIEVER.pof, определяющего алгоритм работы ПО «RF\_reciever1» (PRV1) и получить контрольную сумму ПО приемника.

8.3 Результаты проверки

Результаты проверки считать положительными, если цифровой идентификатор ПО (контрольная сумма) соответствует указанной в таблице 4 данным.

#### Таблица 4 - Сведения о программном обеспечении

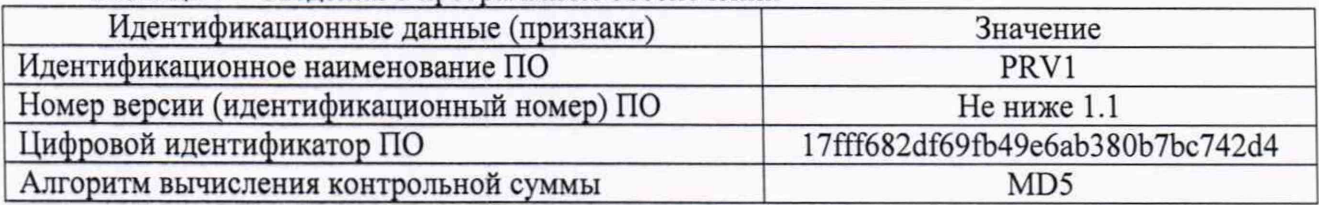

#### **9 Оформление результатов поверки**

9.1 Если приемник по результатам поверки признан пригодным к применению, то на него выдается «Свидетельство о поверке» установленной формы.

9.2 Если приемник по результатам поверки признан непригодным к применению, то «Свидетельство о поверке» аннулируется, выписывается «Извещение о непригодности» установленной формы и эксплуатация приемника запрещается.

Начальник НИО-9 ФГУП «ВНИИФТРИ»

Ведущий инженер лаб. 910 ФГУП «ВНИИФТРИ»

Апрелев А.В.

Юстус Н.М.